# Parent Portal Settings

Last Modified on 12/16/2024 12:57 pm EST

Parent Portal Settings are divided into several sections. They allow you to customize the information your families can access and the functions you will allow them to perform.

Go to the**Gear** icon *>* **Settings** *>* **Parent Portal** and follow the instructions in this article to help you set up your Parent Portal. *Note:* Changes made on the Parent Portal Settings page are saved automatically.

> Be confident that your Parent Portal is set up exactly the way you want using**Preview Parent Portal**.

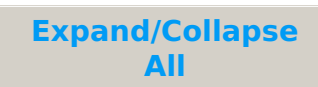

#### Display Settings

Click *Go to the Parent Portal*quick link to access the portal login page. Be sure**Activate Portal** checkbox is checked, this activates the Parent Portal access and will automatically add a link *Already a customer? Click here to login*to the top of your Online Registration form too!

These settings control what your families will be able to see when they are logged into their Portals.

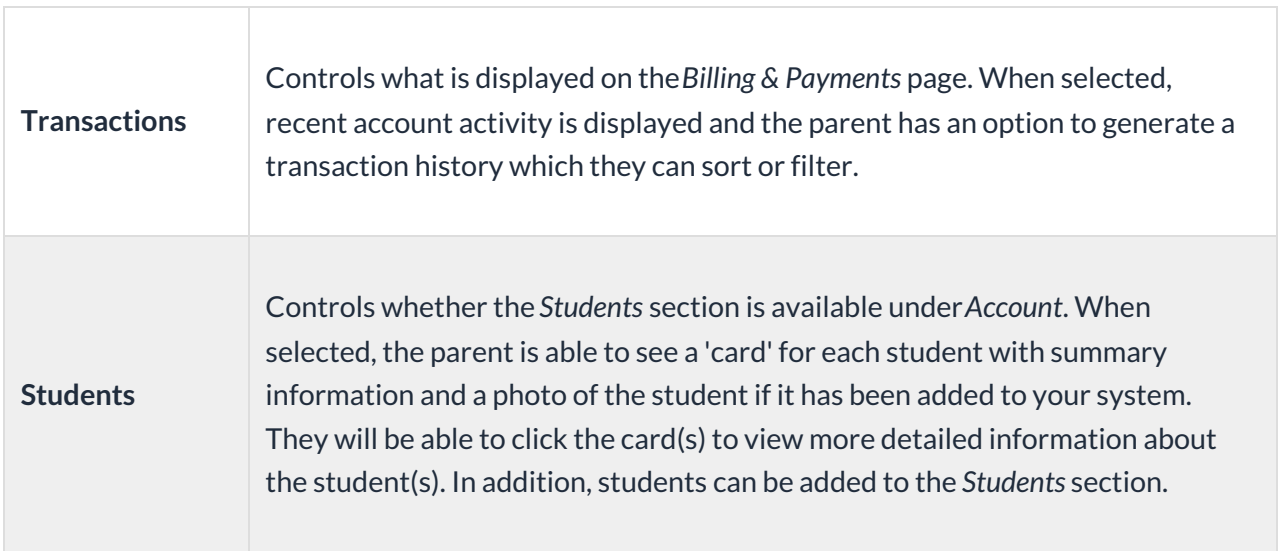

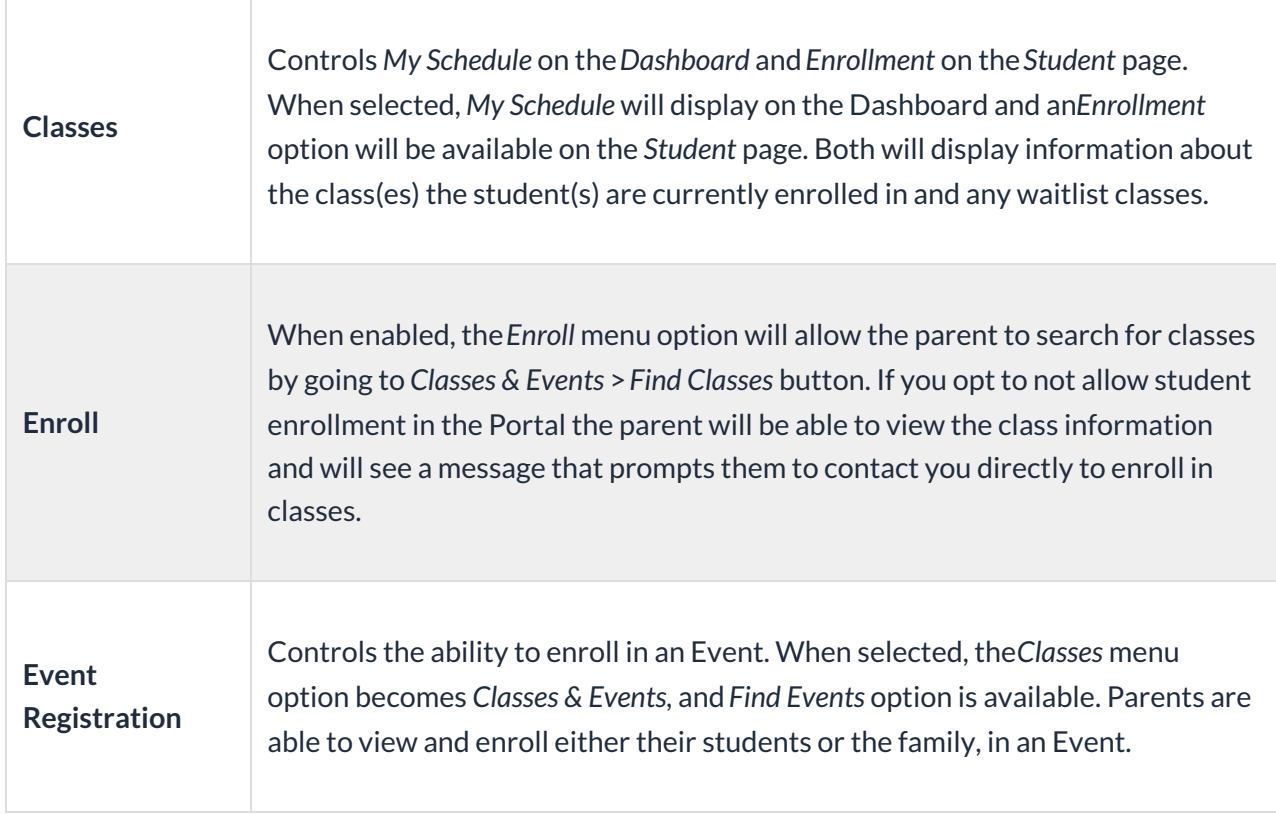

## Communication Settings

These settings control your email communications and Login Message and allow the Parent Portal video to display on the login page.

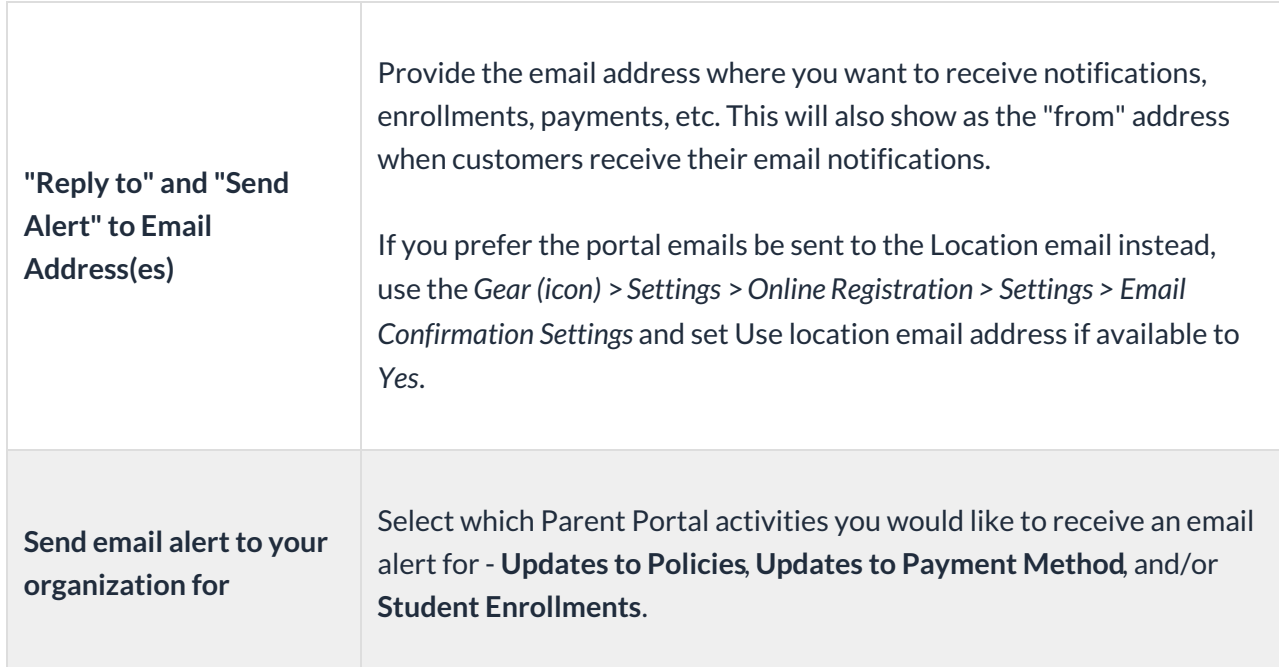

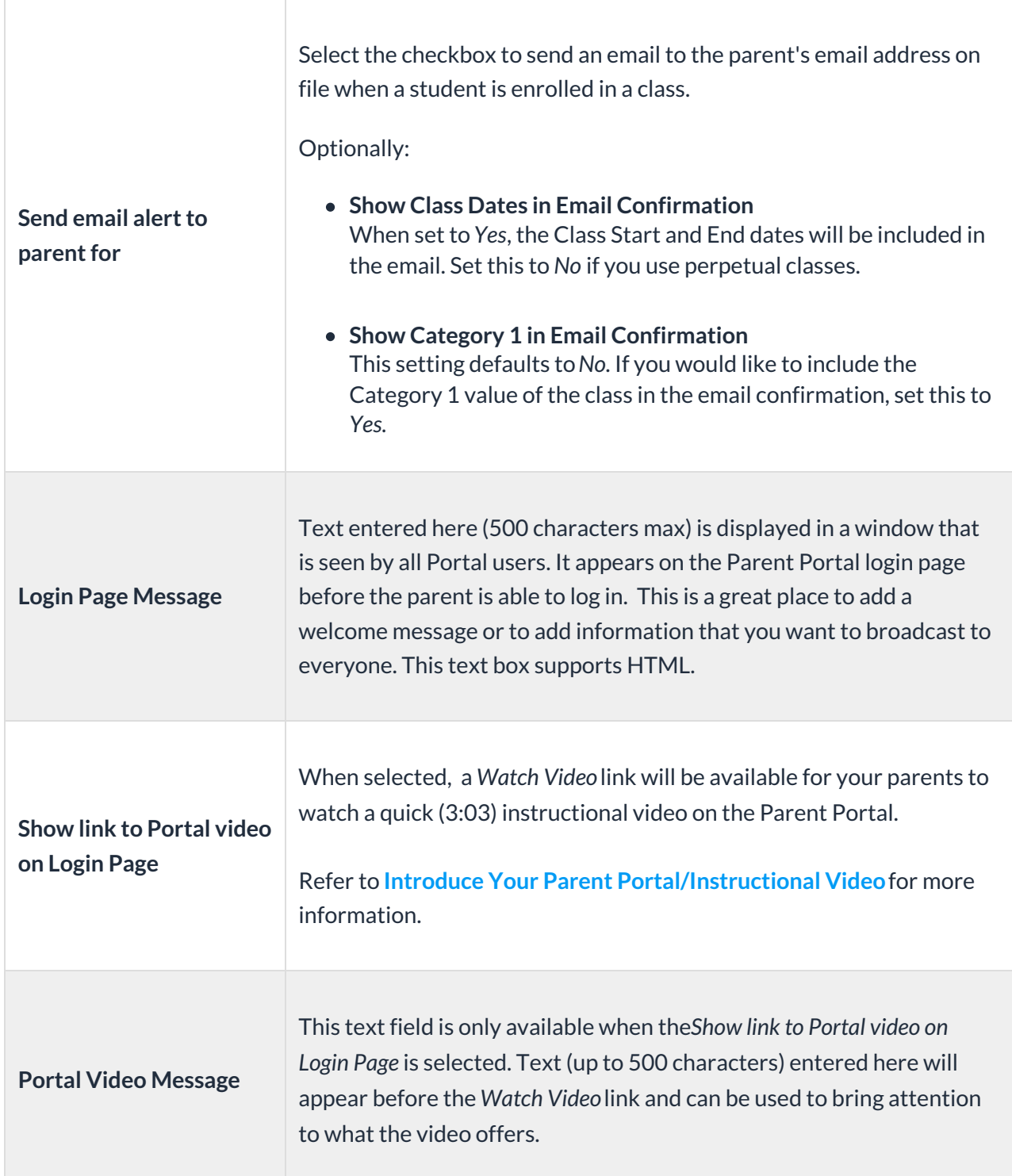

## Family Information Settings

This section determines what you will allow your parents to DO inside their Parent Portal.

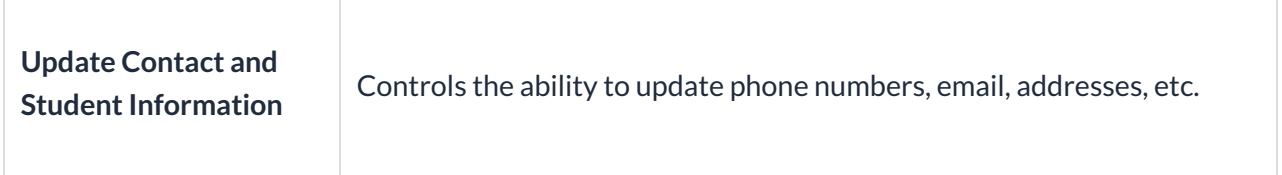

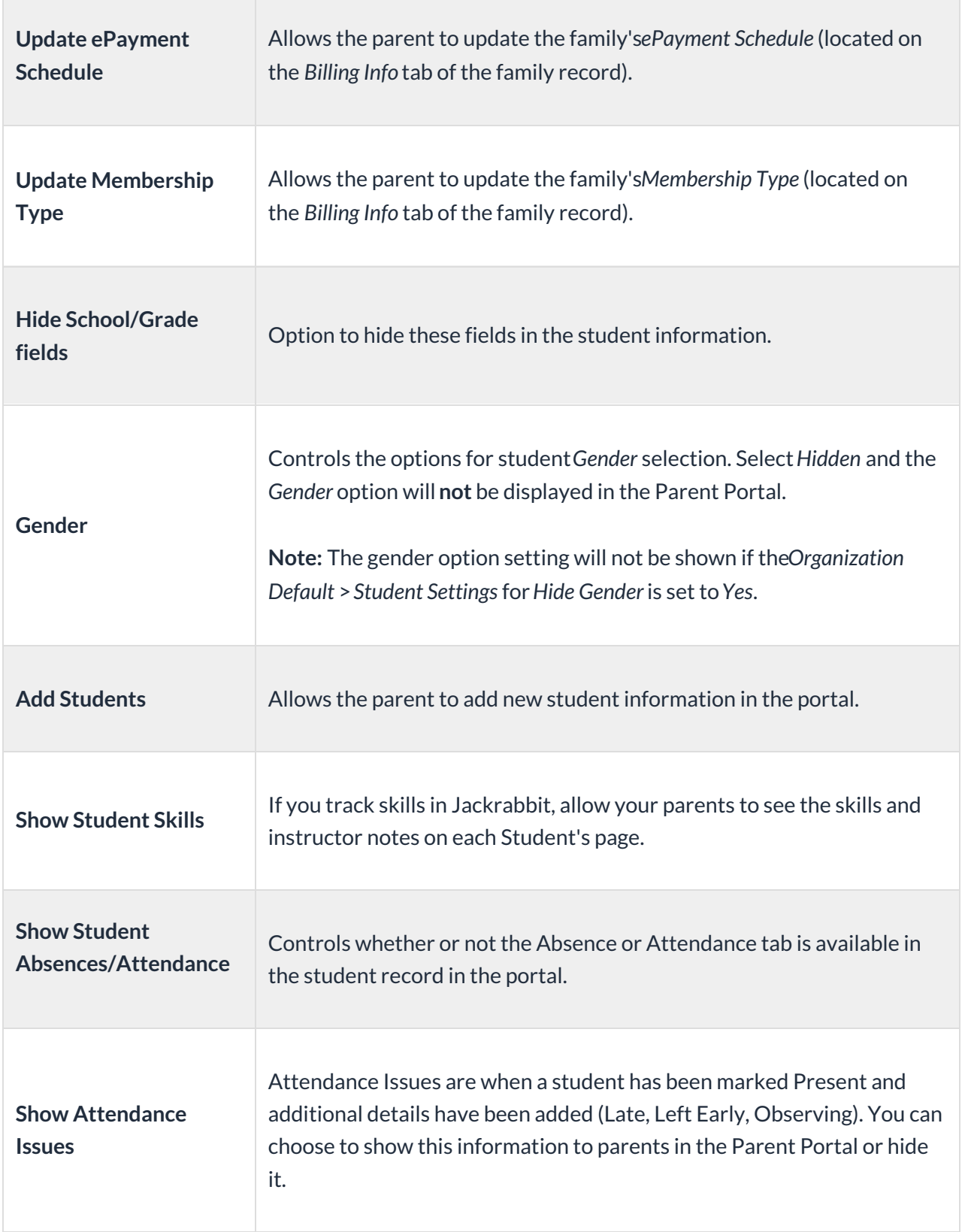

### Family and Student User Defined Fields

Define which of your custom*User Defined Fields* are able to be seen and edited in the portal. User Defined Fields are customized from *Gear (icon)* >*Settings > General > User Defined Fields* and can be used on the Online Registration Form as well as shown inside the Portal. The responses entered in the

Parent Portal are shown on the *Misc* tab of the*Family* and*Student* records.

To run a report of all recent changes to these fields that were made in the Parent Portal, go to **Reports** (menu) **> Find Reports > Families/Students**(left menu) **> Recommended** (tab) **> Parent/Customer Portal Log.**Enter a date range and filter for*User Defined Field Changes*.

#### Fees & Payments Settings

These options control which transaction details are displayed for a transaction in the transaction history in the *Billing & Payments* section of the Parent Portal.

#### My Classes Settings

These settings control what information is displayed in the class 'cards' seen in*My Schedule* (Dashboard) and when you view the student under *Enrollment*. If a student is on a waitlist for a class, the class will be shown below the enrolled Classes.

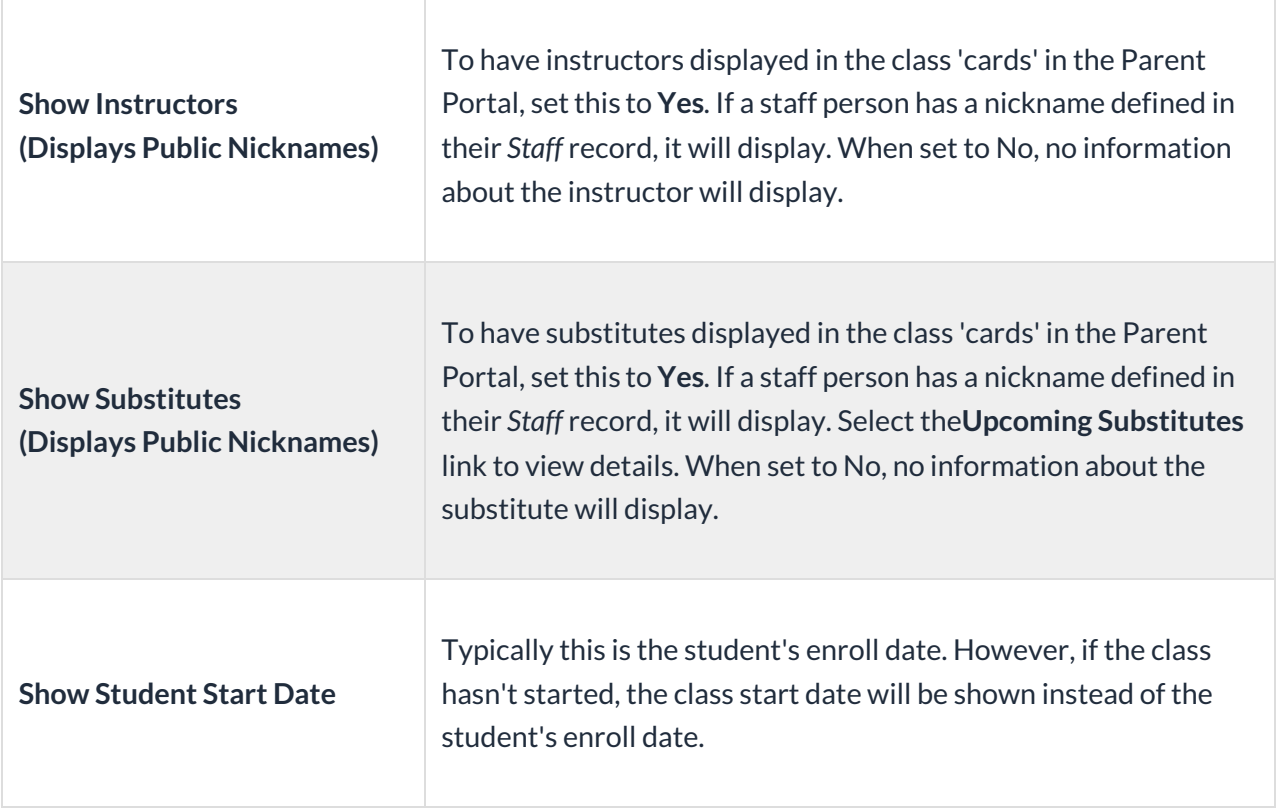

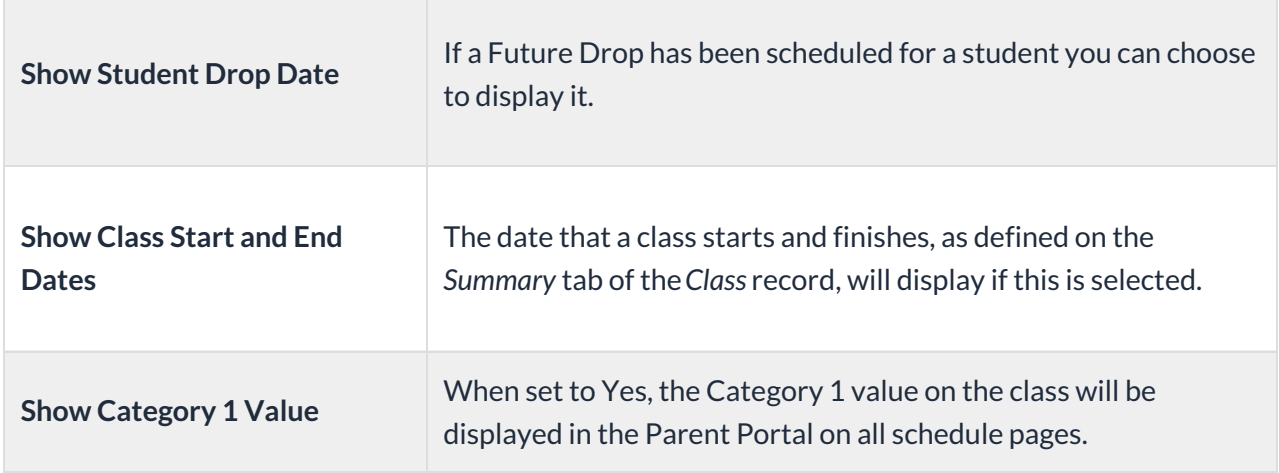

## Class Enrollment Settings

n.

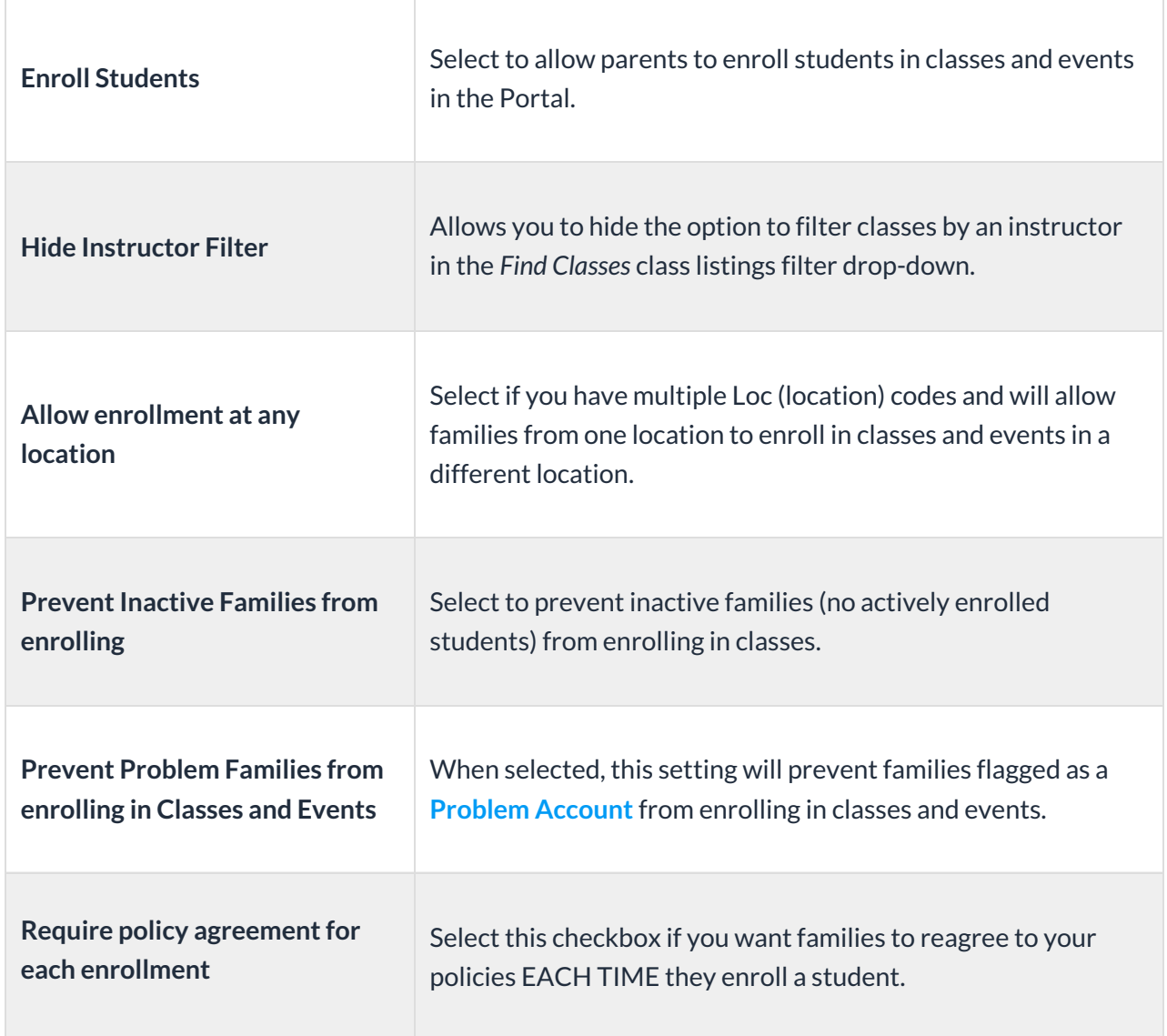

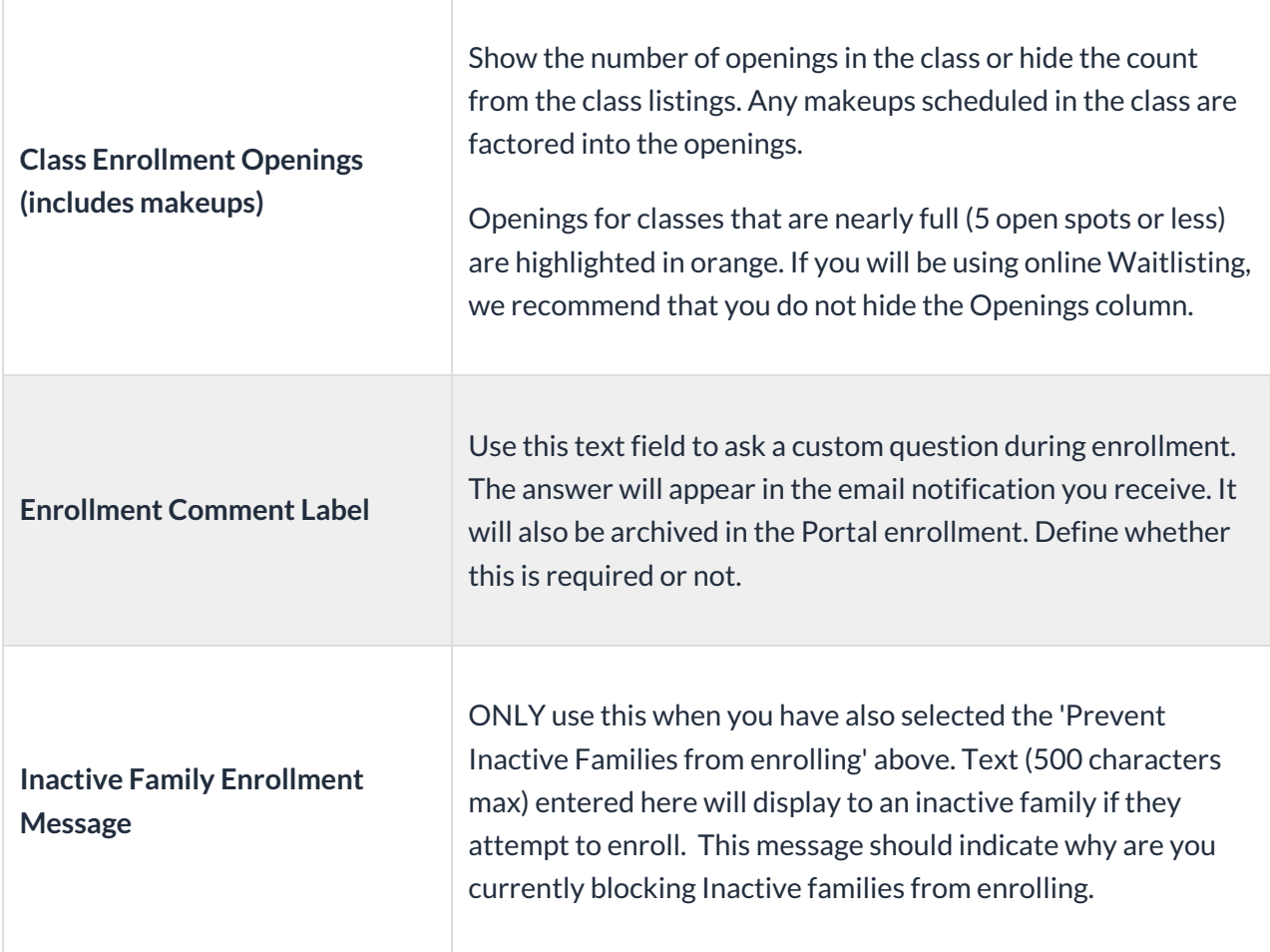

On the right are settings that control the listing of classes in the Parent Portal.

Control the parents' ability to filter the listing of classes and narrow down their search by hiding or showing the Category filters and the Day filter. The actual columns will still be shown, this only takes away the filtering ability. Select a checkbox to hide a filter and parents will not be able to narrow down the class listings using that filter.

Choose whether or not to show the*Class Start Date*, *Instructor Nickname*, and/or *Category 1 Value*in the listing of classes.

#### **Tips regarding filters**

- You can change the Category labels to words that are more descriptive to your parents. For example, you can rename Category 1to "Program" or "Type". Go to the**Gear** (icon) > **Settings** > **Online Registration** and scroll down to the*Class Search Settings > Class Search/Filter Settings* section. (This affects *both* the Portal *and* Registration Form display).
- You can eliminate certain Categories from the drop-down selection list. For example, you may have a Category 1 called "Costume Fees" that you use for revenue reporting only and don't want your parents to see this in the Portal. To prevent non-applicable Categories from being listed as a choice in the drop-down filter list, go to the **Gear** (icon) >**Settings** > **General** > **Drop-down Lists** (left menu) >**Category 1** (or 2 or 3), and check the Hide from customers checkbox by any

Category that you do not want to appear as a filter selection (this affects *both* the Portal *and* Registration Form display).

The gender filter will not be shown if the*Organization Default* >*Student Settings* for*Hide Gender*is set to *Yes*.

#### Accepting Donations

Jackrabbit offers the ability to collect charitable donations from your families in the parent portal and allows you to set the donation amounts.

See our Help Center article**Accept Charitable Donations in Jackrabbit**for setup instructions and more details.